# 1 Space invaders **TO** 56 a œ **WM**

Un grand classique assez simple à réaliser. **Rappel important !** Avec ces cartes, tu n'auras pas une version complète de l'application, mais une base et quelques conseils de programmation. À toi de compléter et améliorer le jeu.

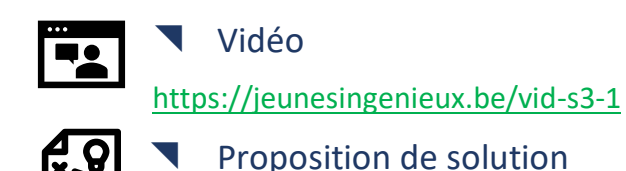

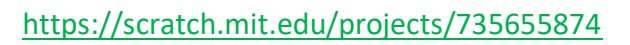

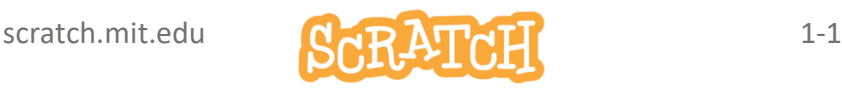

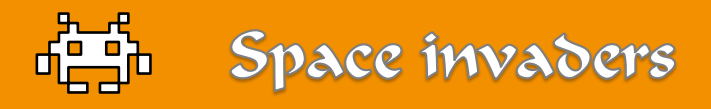

### Tu te lances en mode Défi ?

Regarde la vidéo et essaie d'atteindre le résultat proposé.

- 1. Prépare ton *vaisseau* et le projectile.
- 2. Place le vaisseau et programme son déplacement de gauche à droite.
- 3. Le sprite *projectile* doit suivre le vaisseau et être invisible. Il est tiré à l'aide de la touche Espace.
- 4. Utilise la technique du clonage pour pouvoir tirer plusieurs projectiles en rafale.
- 5. Prépare un *alien* et programme son arrivée sur la scène.
- 6. Clone les *aliens* pour en obtenir une dizaine.
- 7. Programme la disparition des aliens touchés par tes projectiles.

Le vaisseau ennemi ??? A toi de jouer !

**Et plus encore ?** RDV sur la dernière carte pour des idées de défis supplémentaires.

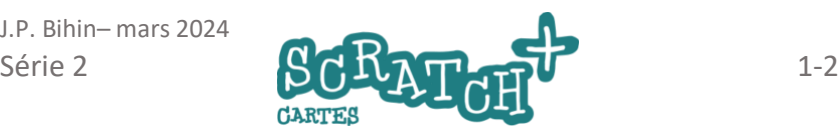

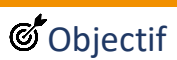

1.1

Créer ou importer un sprite *vaisseau spatial* et un *projectile*. Tu peux :

- les dessiner toi-même,
- récupérer des sprites de Scratch ou encore…
- importer en tant que nouveau sprite une image en format SVG.

### Un nouveau sprite nommé *vaisseau*

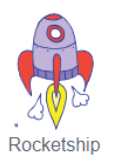

Dessine-le ou récupère le sprite Rocketship de Scratch.

Autre possibilité. Rends-toi sur ce site :

Importer un sprite ئ  $\star$ Q

<https://www.svgrepo.com/> et tape *spaceship* dans la barre de recherche (search). Télécharge et (1) importe le fichier en format SVG (= format vectoriel).

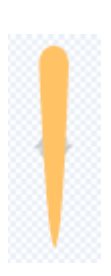

### Dessine un projectile (nouveau sprite)

Un simple disque de couleur ou un motif comme celuici pourront convenir :

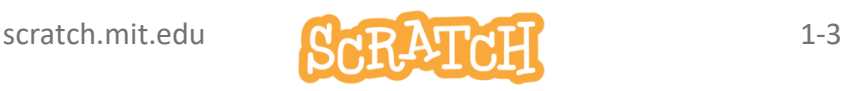

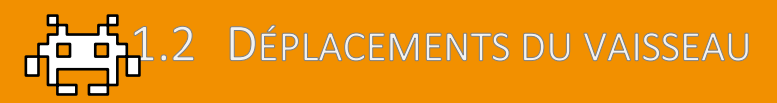

# **S**Objectifs

- Place le vaisseau au départ du jeu (initialisation).
- Programme les déplacements de gauche à droite avec les touches *<* et *>* du clavier.
- Fais en sorte que le sprite projectile suive le vaisseau et et apparaisse au moment du tir.

### Ajoute ce code pour le vaisseau

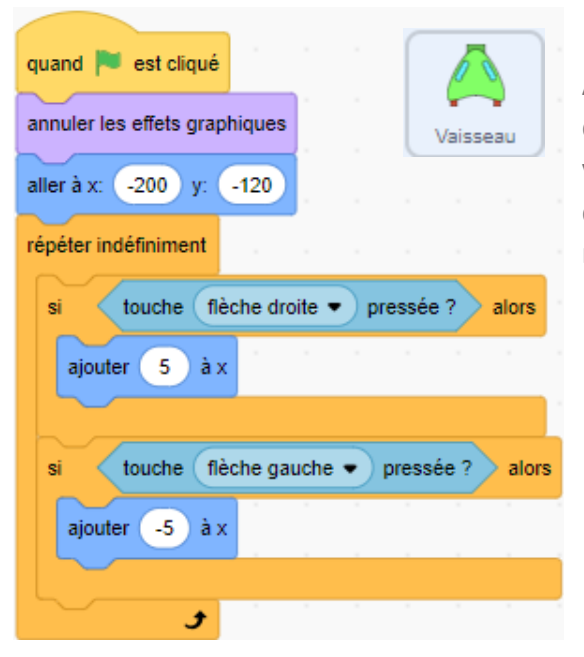

Adapte la position de départ et la vitesse de déplacement si nécessaire

J.P. Bihin– mars 2024

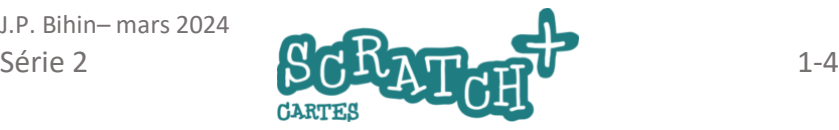

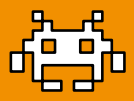

# **S**Objectif

Le projectile est invisible au départ de l'action et est propulsé du vaisseau pour disparaître quand il arrive en haut de la scène.

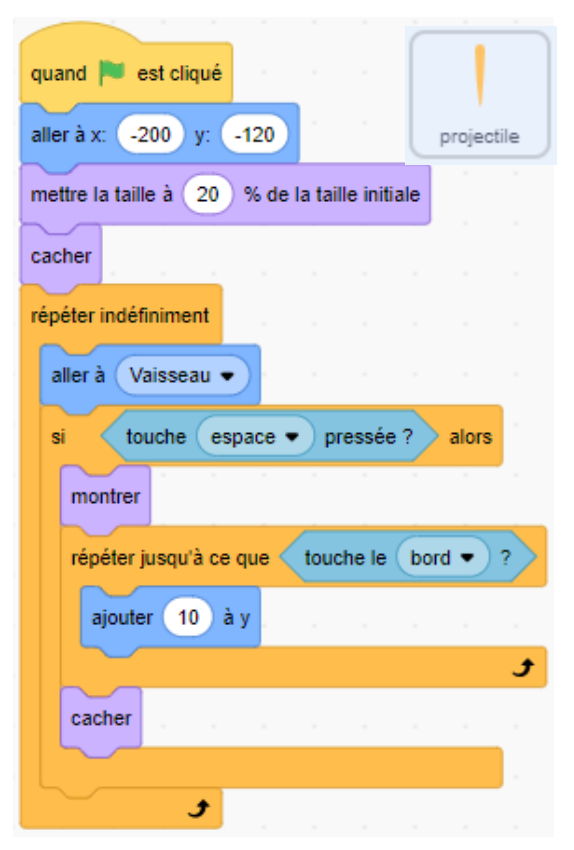

### Ajoute ce code pour le projectile

Adapte si nécessaire la taille et le positionnement de départ.

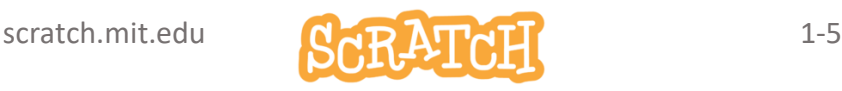

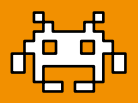

# *S*Objectif

Reprogramme le projectile pour pouvoir tirer plusieurs coups d'affilée. Utilise la technique du clonage.

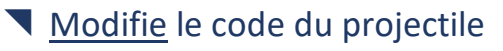

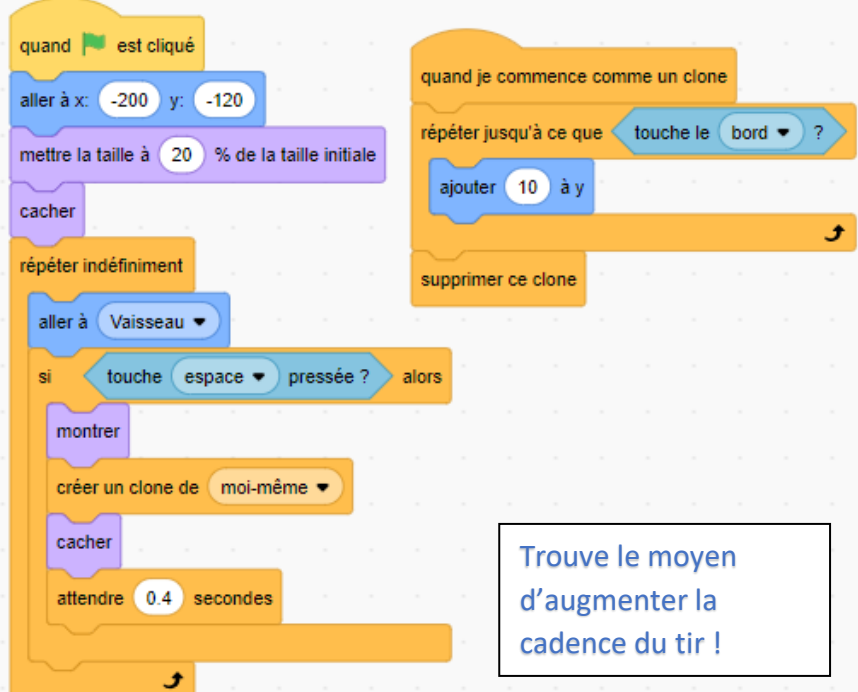

Tu as bien compris comment fonctionne le clonage ? N'hésite pas à comparer avec le code de la carte précédente.

J.P. Bihin– mars 2024

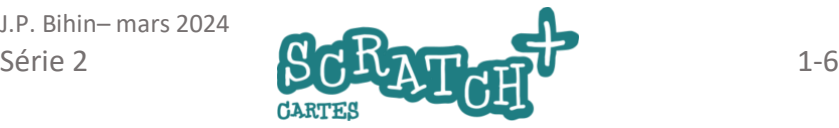

# 1.5 UN ALIEN ENTRE EN SCÈNE

# **S**Objectif

- Prépare un alien et programme son arrivée sur la scène.
- Ajoute un petit mouvement de va-et-vient

### Dessine ou importe un alien

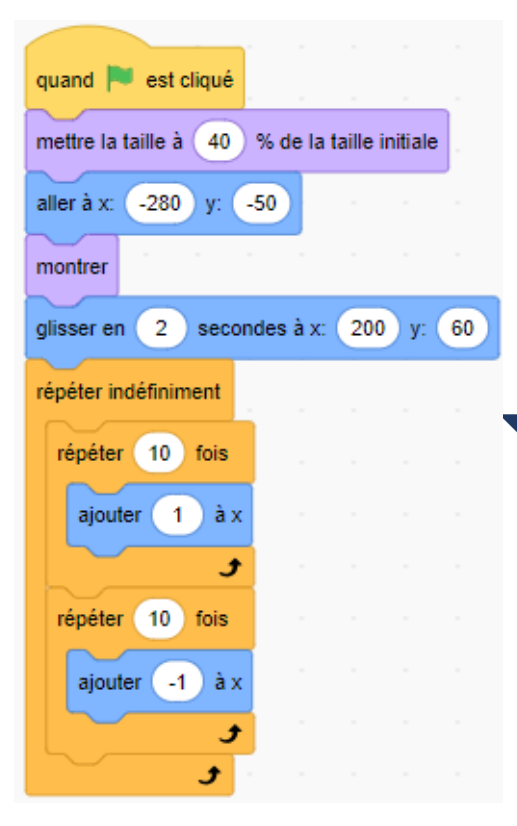

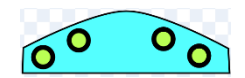

À toi de jouer ! Dessine un petit vaisseau ou cet alien inspiré du jeu original (1978 !)

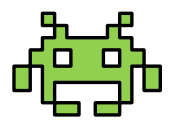

### Programme son arrivée sur la scène

Inspire-toi de ce code, adapte-le si nécessaire.

Tu peux ajouter un petit son bref à l'arrivée, un effet graphique…

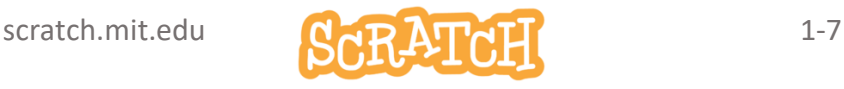

# 1.6 CLONAGE DES ALIENS

quand est cliqué

 $-280$ 

40

 $-50$ 

mettre la taille à

aller à x:

montrer

## **S**Objectif

Cloner l'alien qui est placé à droite de la scène, puis le déplacer, le cloner, le déplacer à nouveau, le cloner, etc.

### Modifie le code de l'alien

Crée une variable (1) *position-X*. Ajoute une (2) boucle pour créer 10 clones en modifiant la valeur de *position-X* de façon à le (3) déplacer vers la gauche de 40 pas.

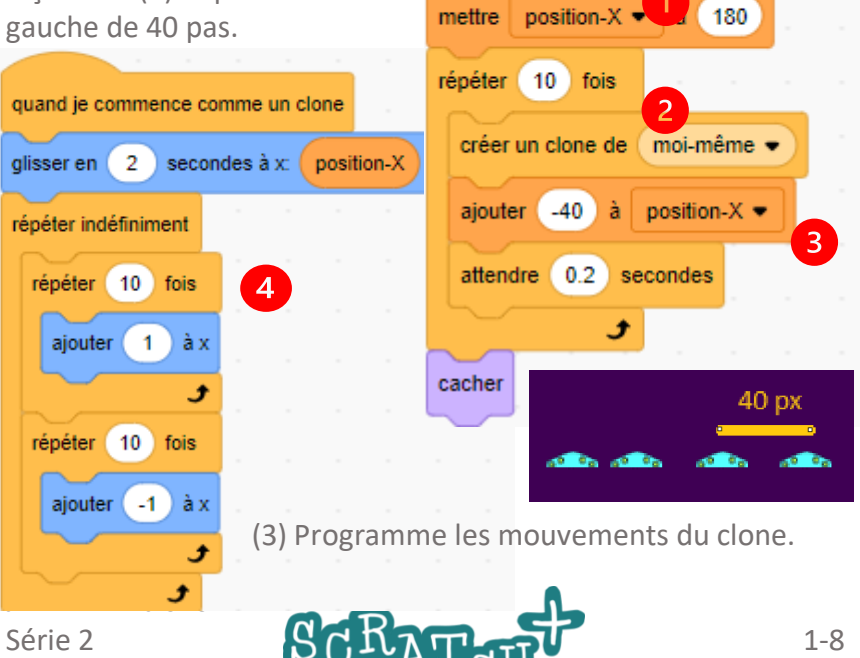

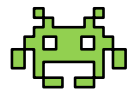

% de la taille initiale

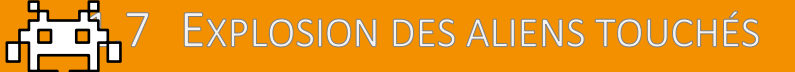

# *S*Objectif

Faire disparaitre ou exploser les aliens qui sont touchés.

### Ajoute ce code pour l'alien

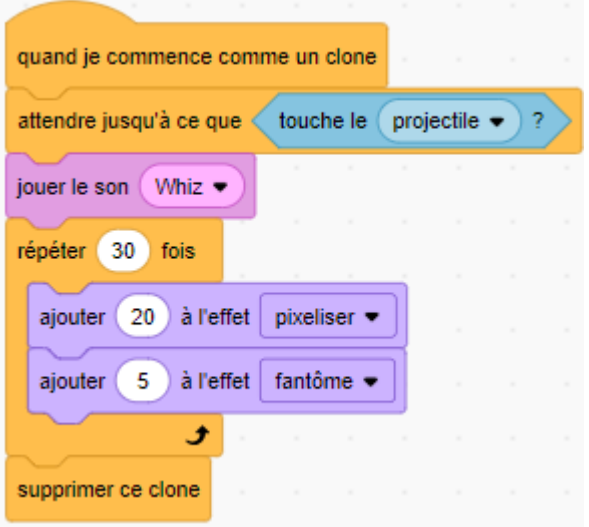

Essaie d'autres effets graphiques et ajoute un son .

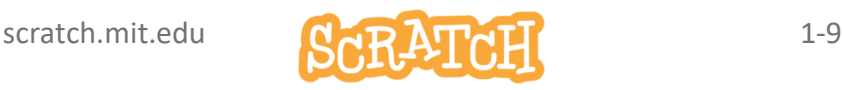

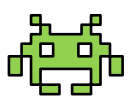

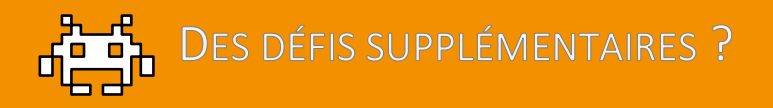

### Voici quelques idées :

- Ajoute un vaisseau ennemi qui circule derrière les aliens et tire au laser pour détruire ton vaisseau sans détruire les aliens !
- Ajoute des astéroïdes que ton vaisseau devra éviter.
- Ajoute des scores !

Tu veux d'autres idées ? Inspire-toi de ce GIF animé qui te montre quelques phases du jeu original.

[https://jeunesingenieux.be/wp](https://jeunesingenieux.be/wp-content/uploads/2024/03/space-invaders-gameplay-1.gif)[content/uploads/2024/03/space-invaders](https://jeunesingenieux.be/wp-content/uploads/2024/03/space-invaders-gameplay-1.gif)[gameplay-1.gif](https://jeunesingenieux.be/wp-content/uploads/2024/03/space-invaders-gameplay-1.gif)

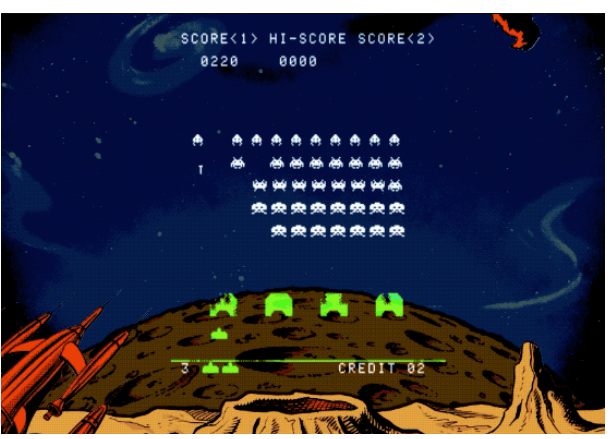

J.P. Bihin– mars 2024

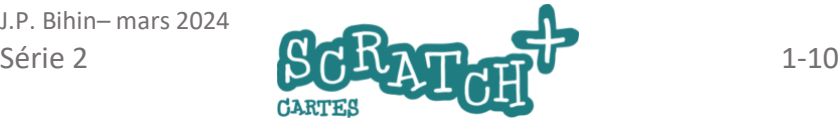

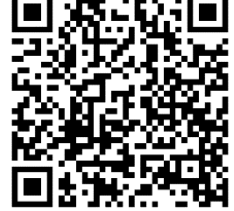